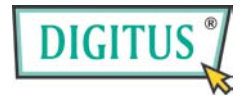

# **DIGITUS PCI звуковая карта 7.1**

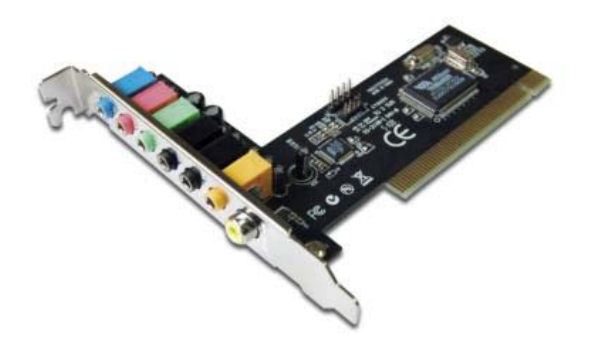

## **РУКОВОДСТВО ПОЛЬЗОВАТЕЛЯ**

(DN-33700)

### *Характеристики*

- Полнодуплексная запись и воспроизведение
- Полнодуплексный 8 кан. ЦАП/2 кан. АЦП
- Поддержка частоты дискретизации 48/44.1 КГц при записи и воспроизведении
- Поддержка воспроизведения последних стандартов звуковых дорожек Dolby® Digital EX и DTS ES 6.1/7.1 CH DVD
- Аппаратное ускорение DirectSound™ 3
- Совместимость с PCI верс. 2.2 с режимами захвата шины
- Поддержка стандарта управления электропитанием ACPI
- Поддержка Windows® 7 / Vista / 2003 / XP / 2000, (32/64 бит)

#### *Требования к системе*

- ПК Pentium класса с одним свободным слотом PCI
- Windows® 7 / Vista / 2003 / XP / 2000, (32/64 бит)
- Требуется DirectX 8.1 или выше

#### *Содержимое упаковки*

- 1 x VIA VT1723 7.1-канальный звуковой контроллер PCI
- $\bullet$  1 x CD с драйвером
- 1 x руководство пользователя

# *Установка*

Для того, чтобы избежать конфликтов, рекомендуем перед установкой 7.1-канального звукового контроллера PCI удалить все ранее установленные звуковые контроллеры и их драйверы. Если установленные ранее драйверы не будут удалены, то существует возможность того, что 7.1-канальный звуковой контроллер PCI не будет работать правильно. (**Примечание:** Если материнская плата вашего ПК имеет встроенный звуковой контроллер, то необходимо запретить его использование. Для получения подробной информации о том, как это сделать, обратитесь к руководству пользователя вашего ПК или же его продавцу.)

# *Установка драйвера для Windows® 7 / Vista / 2003 / XP / 2000, (32/64 бит)*

- 1. Отыщите в вашем компьютере свободный слот PCI и установите в него 7.1-канальный звуковой контроллер PCI. Закрепите контроллер с помощью винта.
- 2. Запустите ваш ПК и установите CD с драйвером в привод CD-ROM. Нажмите кнопку **Start** на панели задач и выберите **Run**. Введите **"D:\SOUND\VT1723\Setup.exe"**. (Предполагая, что вы вставили CD в привод CD-ROM обозначенный D).
- 3. Следуйте инструкциям на дисплее для окончания установки

программного обеспечения.

- 4. Перезагрузите систему.
- 5. После перезагрузки компьютера, данный 7.1 канальный звуковой контроллер PCI будет готов к использованию.

#### *Внешние подключения*

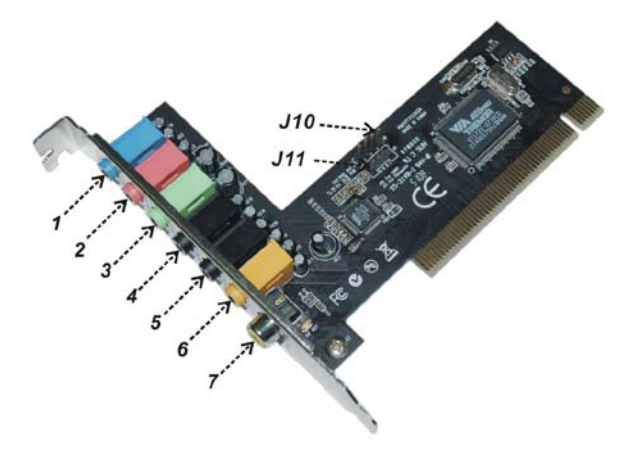

На задней панели 7.1 канального звукового контроллера PCI имеются следующие разъемы:

- 1. **Line In**: подключается к кассетному / CD / DVD проигрывателю или другому звуковому источнику, для микширования или записи
- 2. **MIC In**: подключается к микрофону
- 3. **Line Out**: подключается к наушникам или усилителю. В 4-канальной, 6-канальной и 8-канальной конфигурациях этот выход становится выходом на фронтальные громкоговорители
- 4. **Rear Speaker**: в 8-канальном режиме подключается к тыловым громкоговорителям (через внешний усилитель)
- 5. **Surround Speaker**: в 4 / 6 / 8 канальных режимах подключается к громкоговорителям объемного звучания (через внешний усилитель)
- 6. **Center/Bass Speaker**: в 6 / 8 канальных режимах подключается к центральному громкоговорителю / сабвуферу (через внешний усилитель)
- 7. **S/PDIF Out**: коаксиальный разъем цифрового выхода S/PDIF, который можно подключить RCA кабелем к цифровому магнитофону, микшеру или аудиоресиверу. Для данного типа подключения необходим цифровой коаксиальный кабель 75 Ом

Функции звуковых входов и выходов в 2, 4, 6, 8-канальных конфигурациях приведены ниже в таблице.

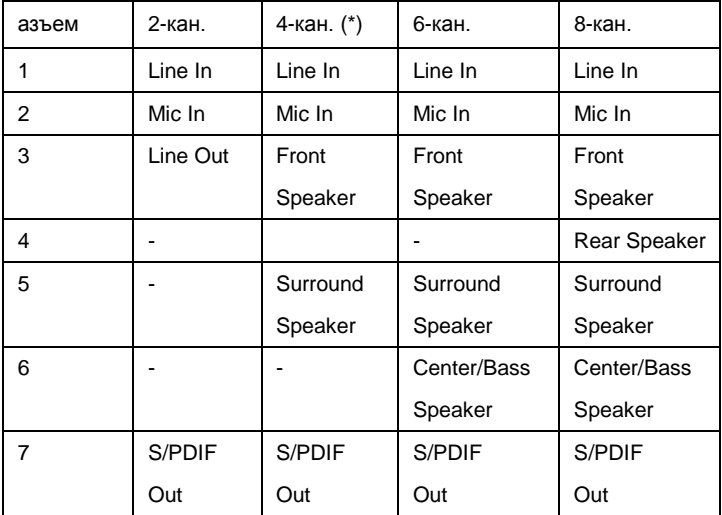

#### **(\*) 4-канальный режим недоступен в Vista/7 (32/64 бит)**

Кроме гнезд на задней панели 7.1-канальный звуковой контроллер

PCI также имеет следующие внутренние разъемы:

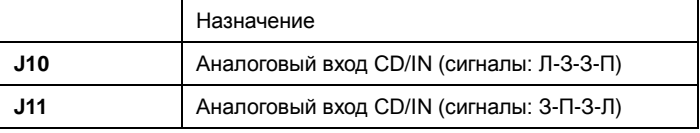

Страница 6